## Procédure

Comme indiqué dans la Circulaire n° 40 du 22 décembre 2006, chaque Club doit confirmer dans la SI-FFA son souhait de recevoir l'exemplaire d'Athlérama 2006 qui lui est réservé.

Après avoir saisi le code d'accès et le mot de passe, les administrateurs ou gestionnaires des Clubs doivent aller dans le SI-FFA Licences puis dans le menu « gestion des structures ». Cliquer ensuite sur « ma structure » et l'écran suivant apparaît :

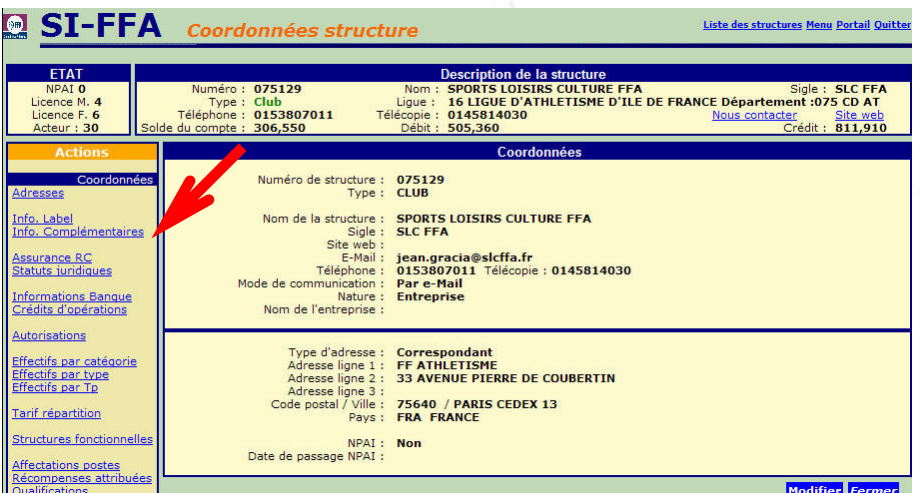

Aller dans « Info. Complémentaires » et l'écran suivant apparaît :

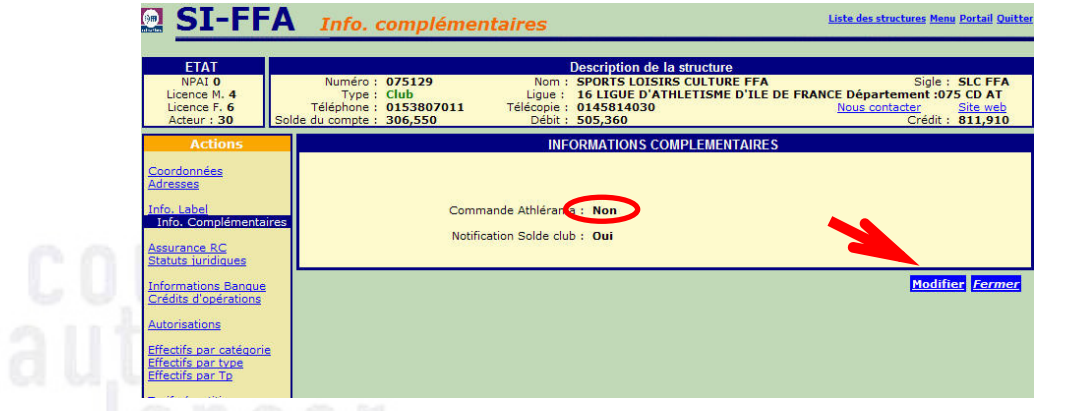

Cliquer sur « Modifier » et confirmer par « Oui » la Commande Athlérama.

Note : Vous pouvez également sur cet écran annuler l'envoi des mails de notification automatiques quand le solde du Club est inférieur à 100  $\epsilon$ , en modifiant le champ « **Notification Solde Club** ».

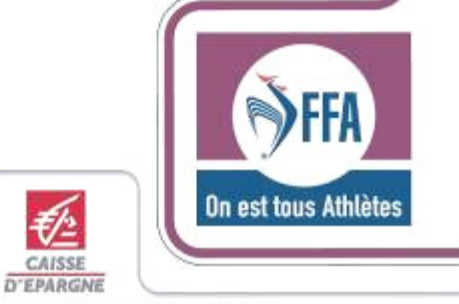

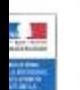

Partenaires Principaux de la Fédération Française d'Athlétisme

as